## **Инструкция для входа в АИС «Сетевой город. Образование» для родителей и учащихся**

1. Зайти на сайт <https://sgo.rso23.ru/>

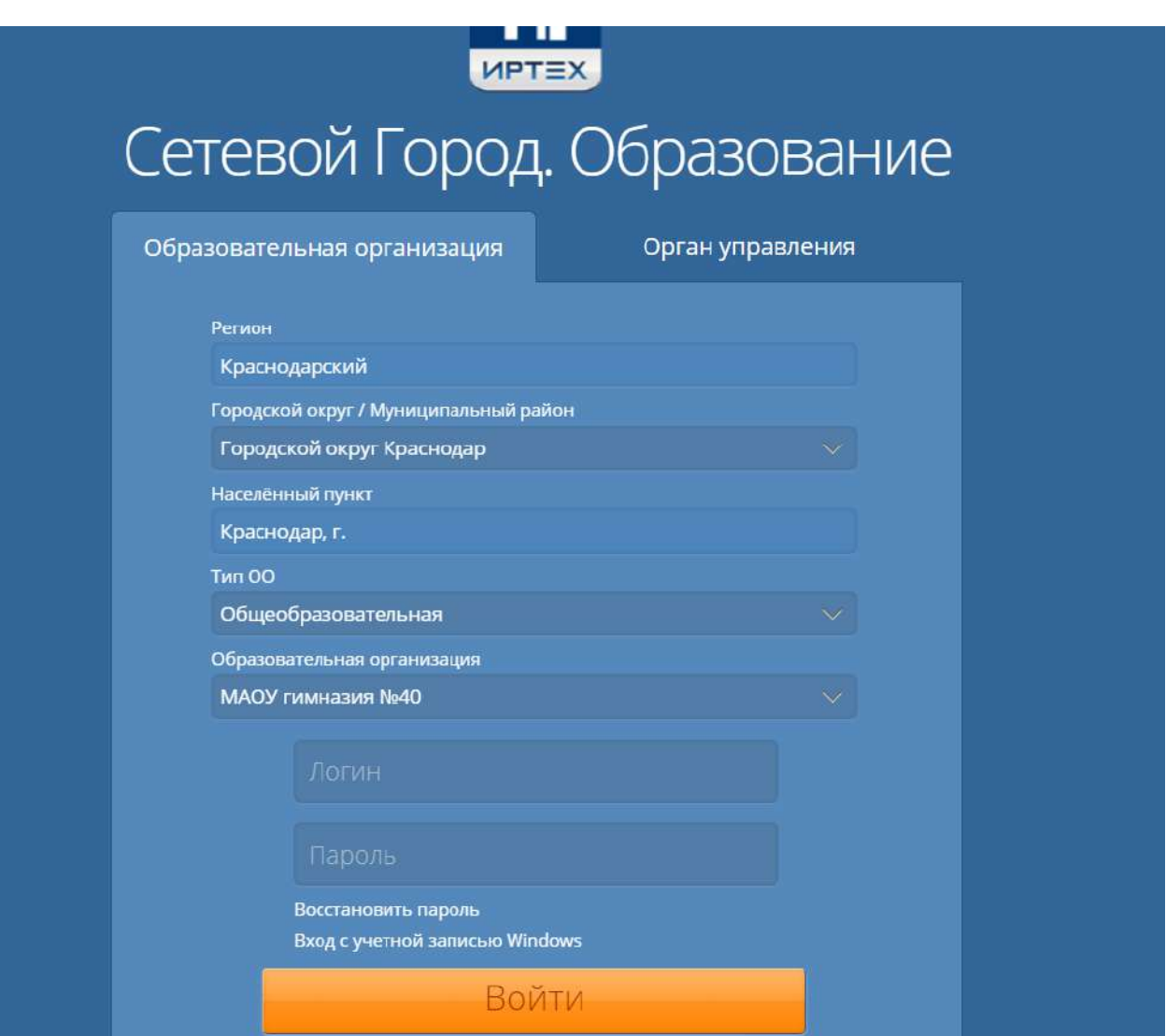

2. Далее: в строке «Регион» выбрать Краснодарский край, в строке город – Краснодар, в строке «Тип ОО» - Общеобразовательная, в строке «Образовательное учреждение «ОУ» выберите МАОУ гимназия № 40. В строках «Пользователь» и «Пароль» - введите выданные Вам данные.

## **Внимание!!!! Логин и пароль должны быть вам выданы классным руководителем**

3. После нажимаем «ВОЙТИ» и вам открывается электронный дневник.